# SY110SA **工具程式 使用說明**

Version 1.50

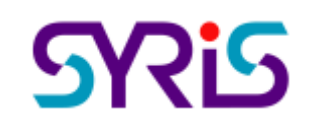

© 2005 by SYRIS Technology Corp.

### **SY110SA** 連線

- 1. 開啓 SY110SA 工具程式,按下連線按鈕,軟體就會根據 SY110SA 裝置所連接的串口,建 立連線。
- 2. 輸入的初始密碼

與 SY110SA 裝置內初始密碼相同時,連線後,狀態列為通訊認證成功; 與 SY110SA 裝置內初始密碼不同時,連線後,狀態列為通訊成功。

- 3. 通訊認證成功時可修改硬體初使密碼、管理參數;通訊成功時不可修硬體改初使密碼、管 理參數。
- 4. 若未正確與電腦連接時,狀態列為通訊錯誤。

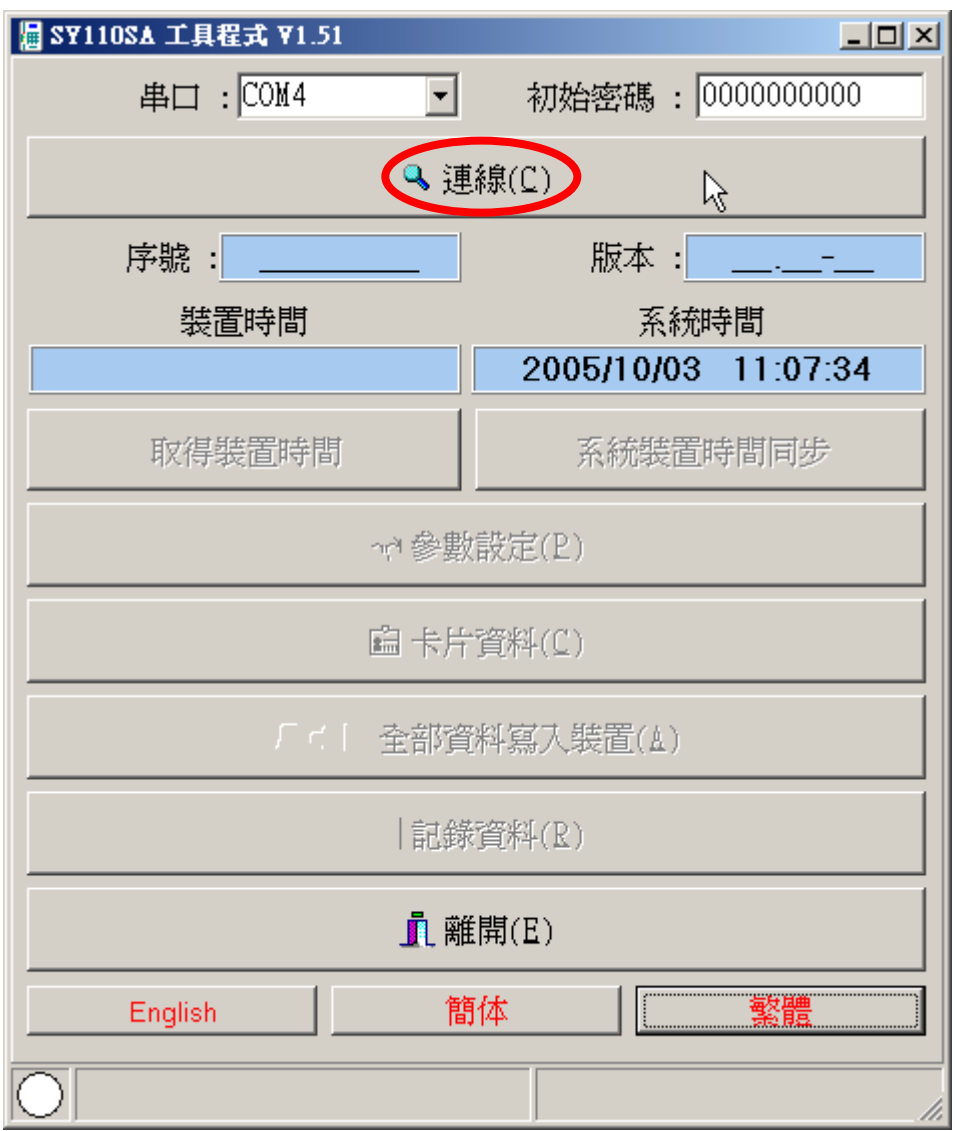

# 取得裝置時間:取得 SY110SA 裝置的目前時間。

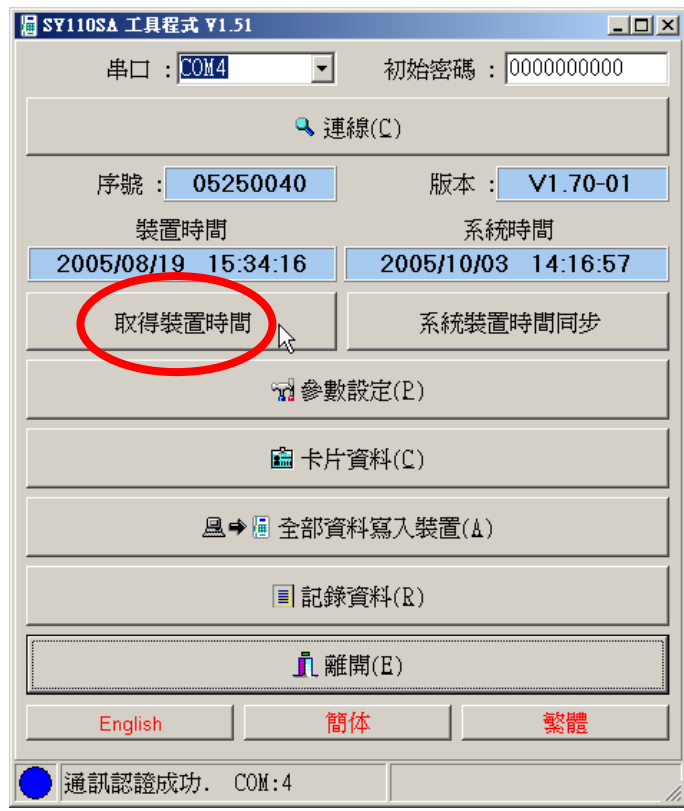

系統裝置時間同步:電腦系統時間與 SY110SA 裝置時間同步。

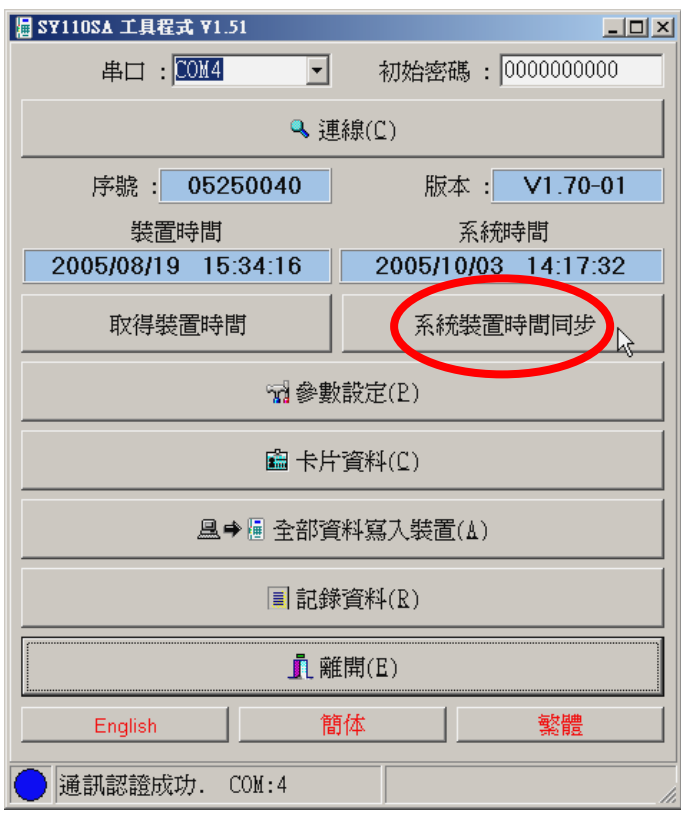

### 參數設定

- 1. 讀取裝置:根據勾取的選項,讀取裝置內的參數值。
- 2. 寫入裝置:
	- ◆ 根據勾取的選項,將修改後的參數值傳至裝置。
	- ◆ 通訊認證成功時,才可將管理參數的參數值傳至裝置。
- 3. 讀取檔案:讀取裝置參數值的檔案。(參數資料檔)
- 4. 寫入檔案:將裝置參數值寫入檔案。(參數資料檔)
- 5. 清除畫面資料:
- 6. 設定初始密碼:

通訊認證成功時,才可修改裝置的初始密碼。

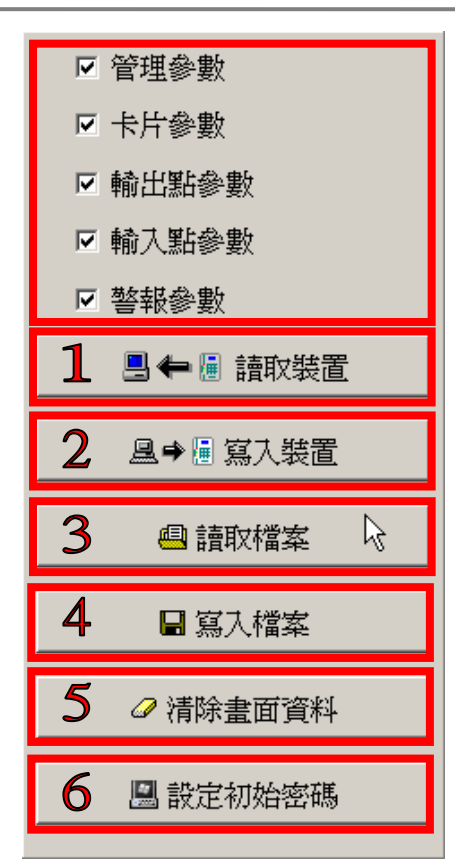

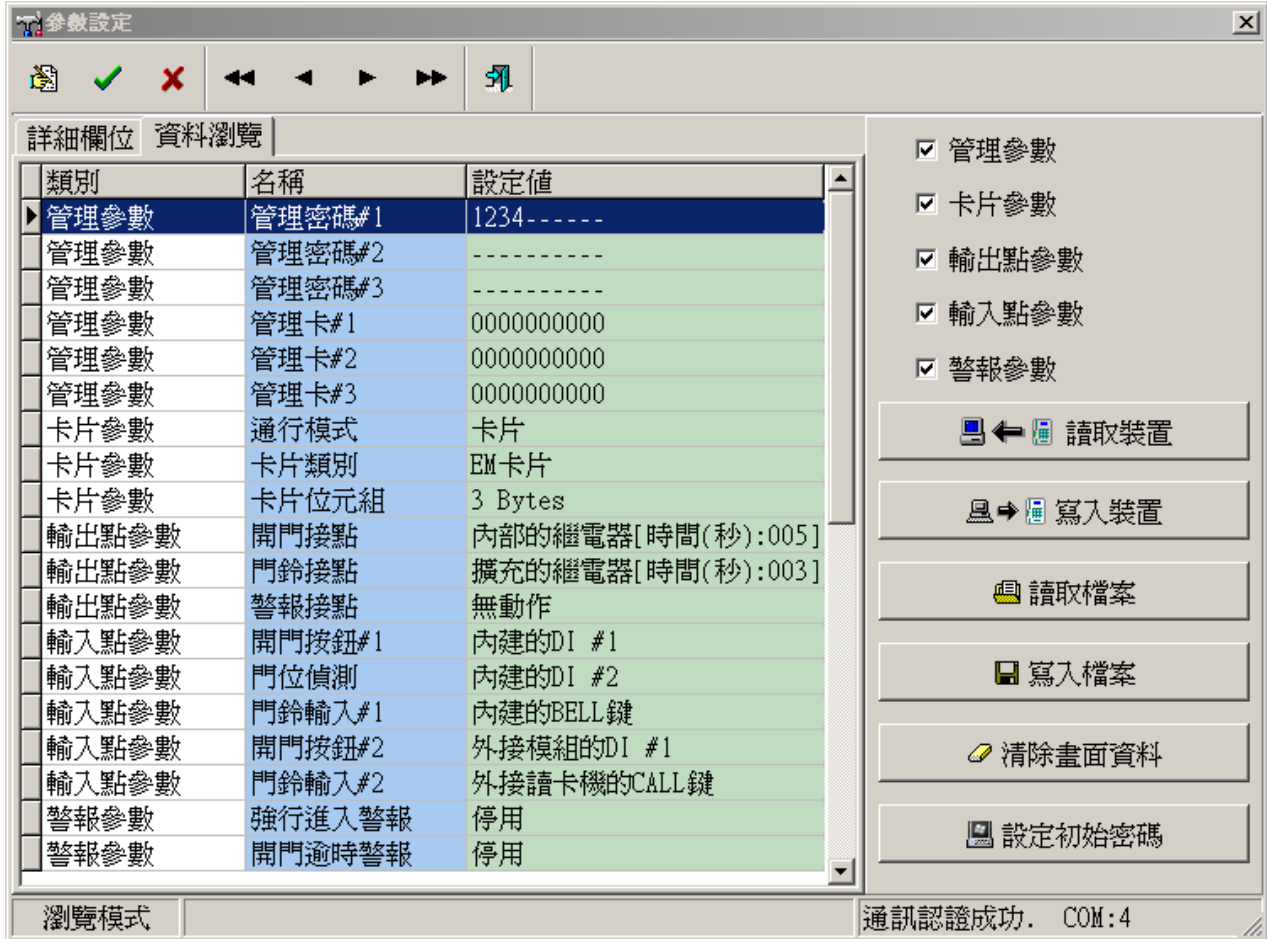

卡片資料

- 1. 讀取裝置:根據卡片編號的起始,讀取裝置內的卡片 資料。
- 2. 寫入裝置:
	- ◆ 根據卡片編號的起始,將卡片資料寫入裝置。
	- ◆ 若勾取寫入時先清除裝置入卡片,則先清除裝置 內全部卡片後,在將卡片資料傳入裝置。
- 3. 清除裝置內全部卡片:
- 4. 讀取檔案:讀取卡片資料的檔案。(卡片資料檔)
- 5. 寫入檔案:將卡片資料寫入檔案。(卡片資料檔)
- 6. 清除畫面資料:
- 7. 快速增加卡片:

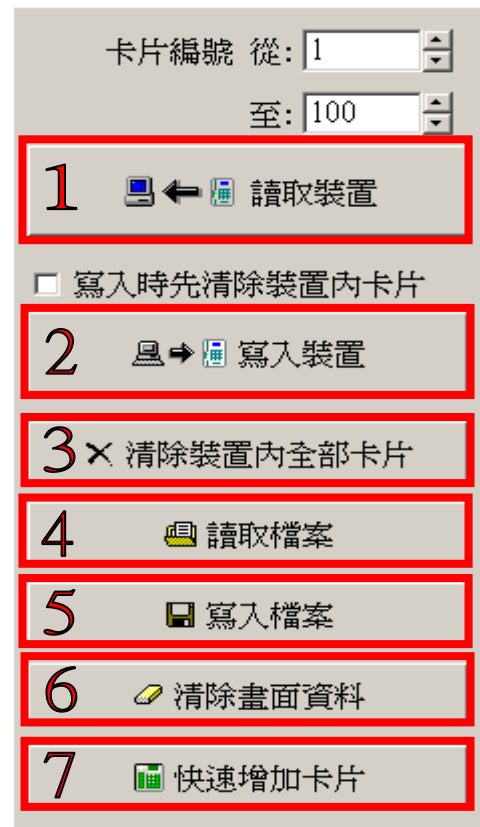

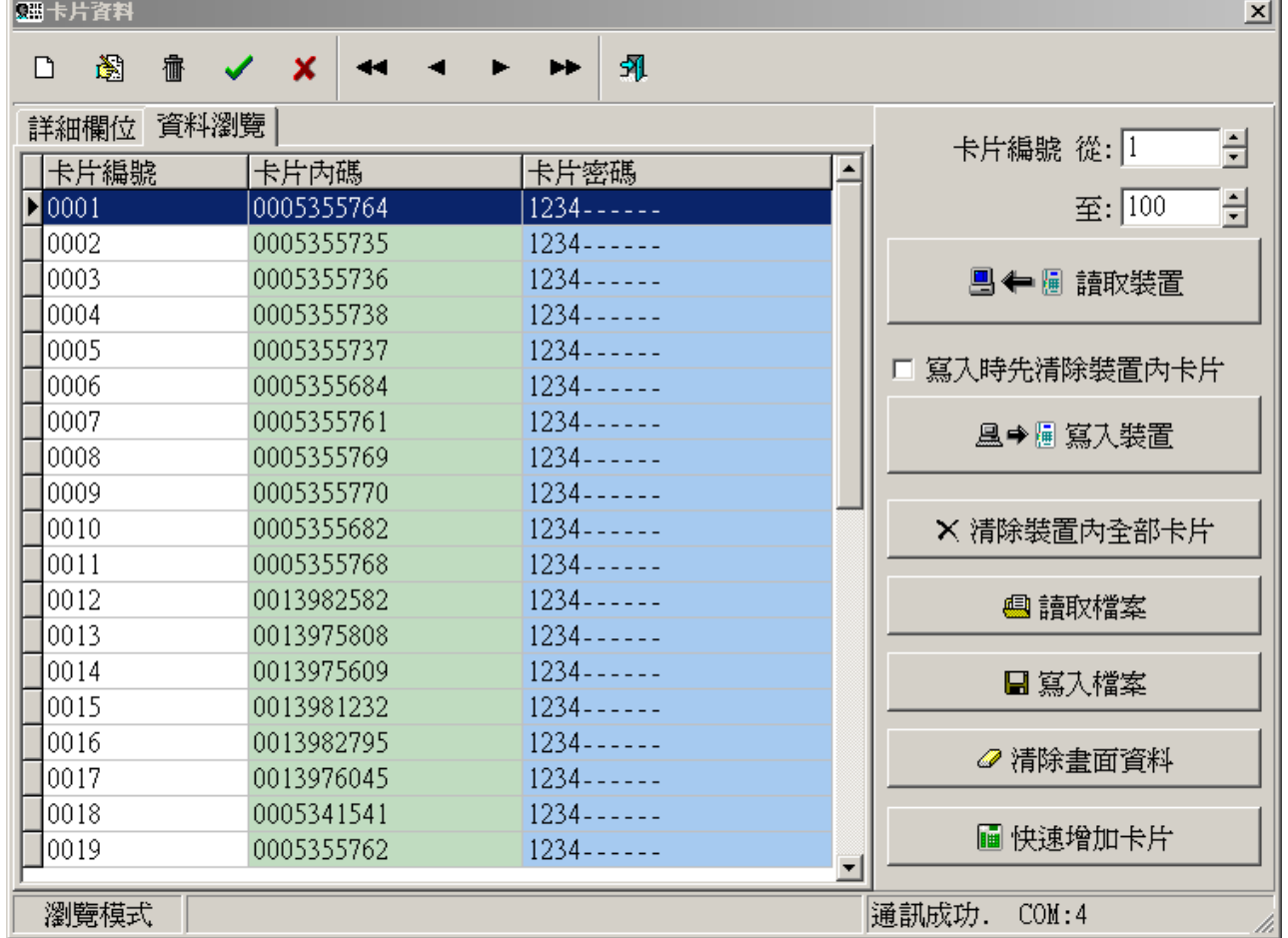

# 快速增加卡片 **图快速增加卡片** 1. 按下快速增加卡片。

2. 若要設卡片密碼時,在卡片密碼欄位輸入要設定的密碼。

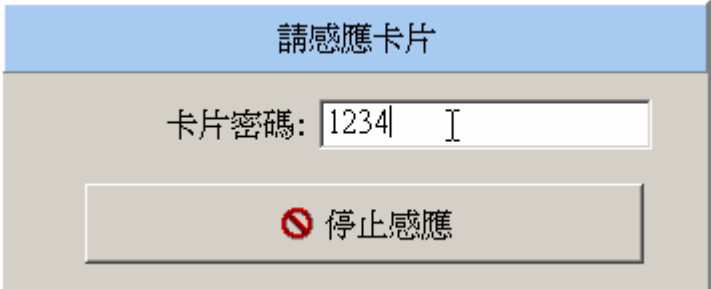

3. 拿卡片感應 SY110SA 裝置,來增加卡片資料。

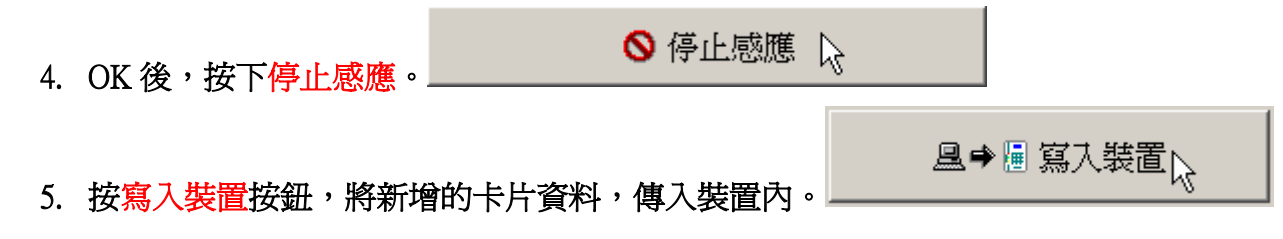

### 全部資料寫入裝置

可根據儲存的參數資料檔、卡片資料檔,快速的寫入 SY110SA 裝置。

- **且→圖 全部資料寫入裝置(A)** 1. 按下全部資料寫入裝置。
- 2. 選擇正確的參數資料檔路徑、卡片資料檔路徑。
- 3. 將 SY110SA 裝置連接於電腦串口後,按下寫入裝置。

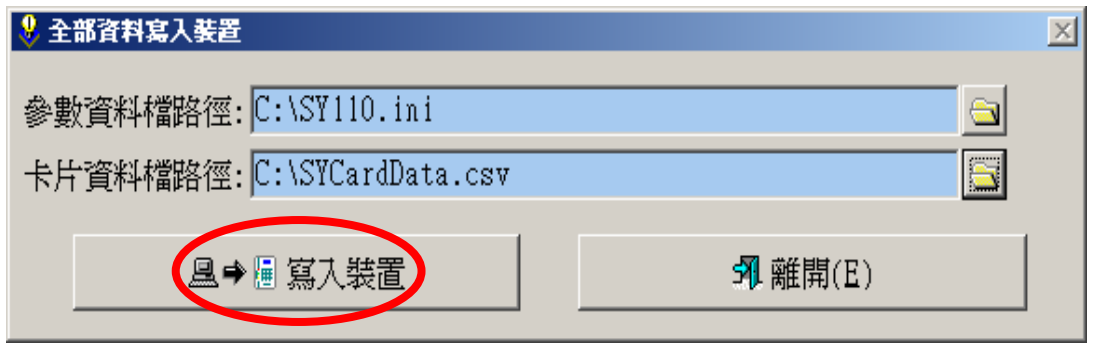

- 4. 在按下全部資料寫入裝置前,輸入的初始密碼與 SY110SA 裝置內初始密碼相同時,才 可將管理參數的設定值寫入裝置。
- 5. 寫入卡片資料時,會先清除裝置內全部卡片。

## 記錄資料

- 1. 讀取裝置: 根據記錄編號的起始,讀取裝置內的打卡資料。
- 2. 預覽列印:根據讀取到的打卡資料產生報表預覽。
- 3. 讀取檔案:讀取打卡資料的檔案。(打卡資料檔)
- 4. 寫入檔案:將打卡資料寫入檔案。(打卡資料檔)
- 5. 清除畫面資料:

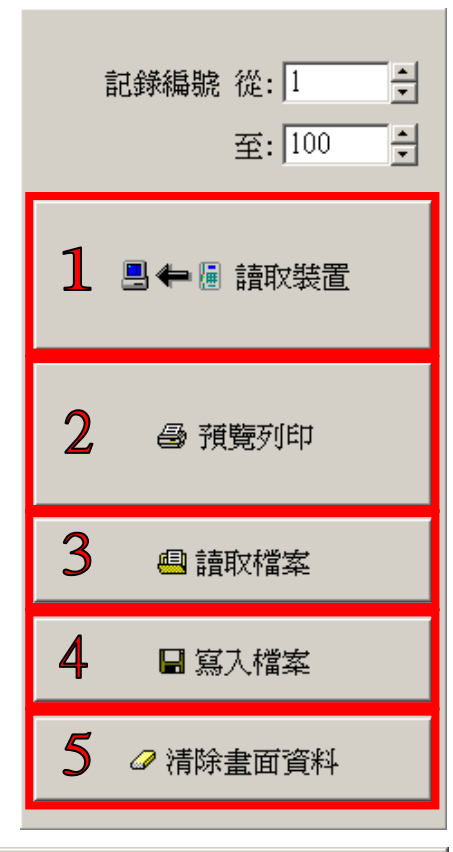

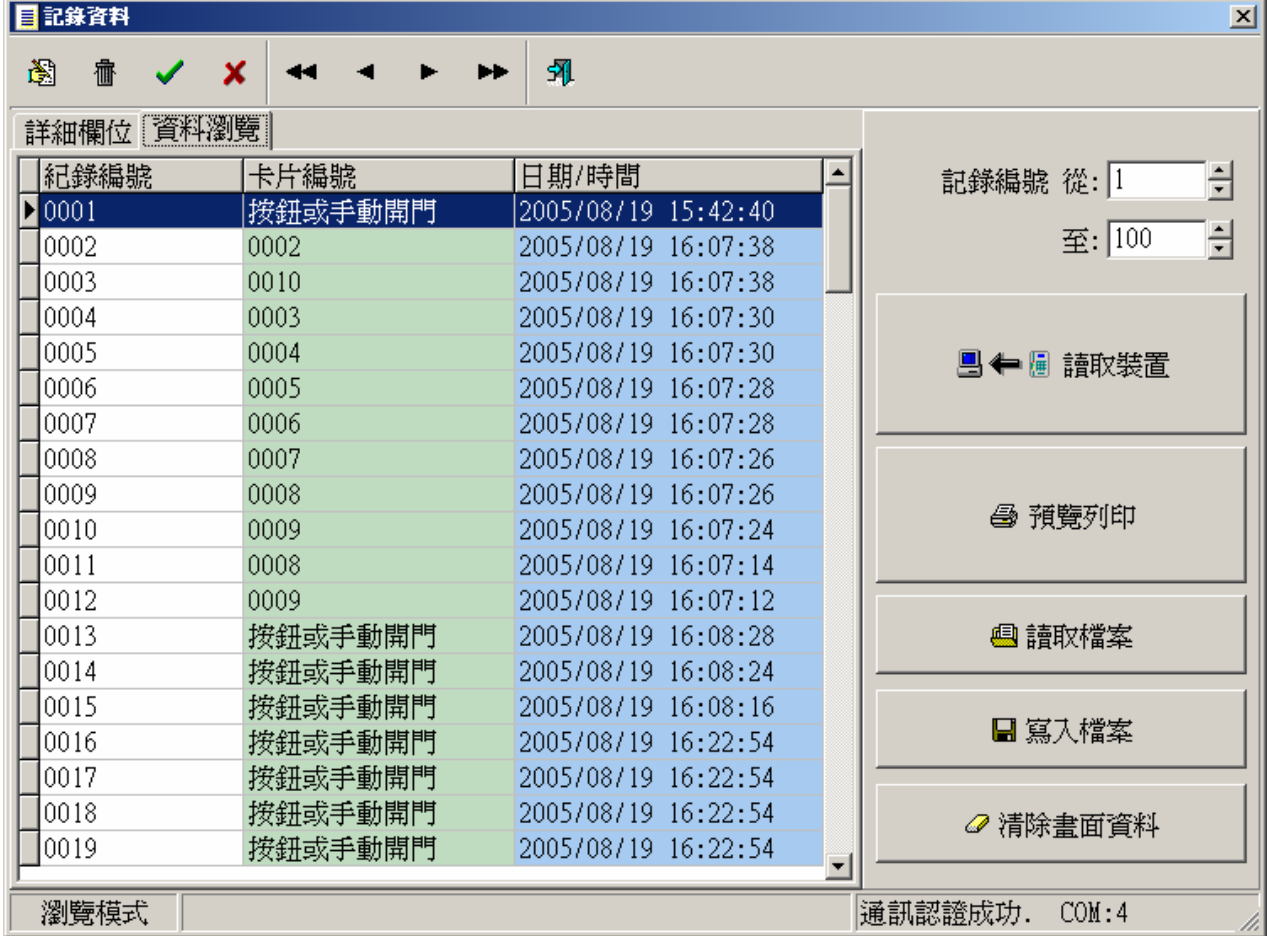

## 語言設定

#### 可設定軟體語系為 English、簡体、繁體。

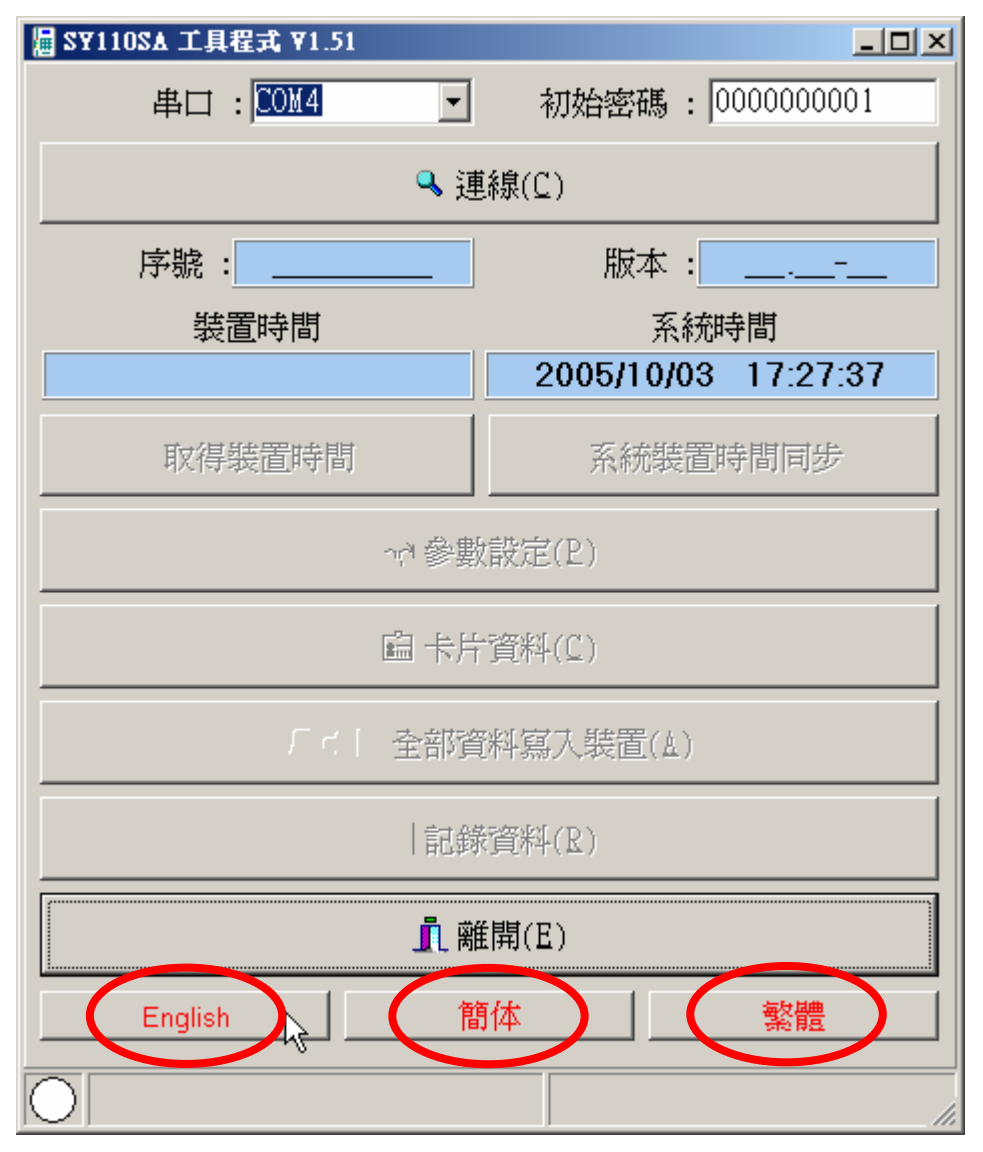